## Revista<br>CONEXIONES 2021

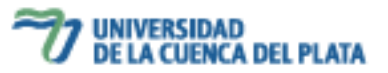

## **DISEÑO DISPOSITIVO PEDAGÓGICO PARA DEMOSTRACIÓN Y APLICACIÓN DEL MRUA EMPLEANDO ARDUINO®**

*Santiago A. Bogado, Daniel Pedrini, Carlos A. Merino, Erika N. Bentz, Patricio F. Provasi\**

\*patprovasi@gmail.com Universidad Nacional del Nordeste

#### **Resumen**

La caída libre es un caso particular de un movimiento rectilíneo uniformemente variado. En dicho caso, un cuerpo es acelerado por la fuerza peso del cuerpo con aceleración de la gravedad, normalmente representada con  $q$ . En el trabajo que se presenta se describen las bases del diseño, construcción y ensayo de un dispositivo experimental, pensado para la enseñanza de la física en el nivel secundario. Esto nos permite medir el tiempo transcurrido entre dos pulsos sonoros, estimando tanto la altura desde la que cae un objeto, como el valor de la aceleración de la gravedad  $q$  mediante el análisis de grabaciones sonoras.

**Palabras claves:** Arduino, cinemática, caída libre, aceleración de la gravedad.

#### *Abstract*

Free fall is a particular case of uniformly varied rectilinear motion. In this case, a body is accelerated by the weight force of the body with acceleration due to gravity, usually represented by **g**. In this work we describe the bases of the design, construction and testing of an experimental device are described, designed for the teaching of physics at the secondary level. This allows us to measure the time elapsed between two sound pulses, estimating both the height from which an object falls, and the value of the acceleration

due to gravity **g** by analyzing sound recordings.

**Keywords:** Ardiuno, kinematics, free fall, gravitational acceleration.

#### **Introducción**

Según la página web oficial de Arduino® [1], "Arduino es una plataforma electrónica de código abierto basada en hardware y software fáciles de usar. Las placas Arduino pueden leer entradas […] y convertirlo en una salida […] Para hacerlo, utiliza el lenguaje de programación".

Se trata de un microcontrolador con circuitos integrados en los que se pueden grabar programas que interactúan con los circuitos de la placa. La placa Arduino® posee una interfaz de entrada en la que podemos conectar diferentes tipos de periféricos, que se utilizan para enviar datos al microcontrolador. Igualmente posee una interfaz de salida, en la que la información que ha procesado el Arduino se envía a otro periférico.

# Revista<br>CONEXIONES 2021

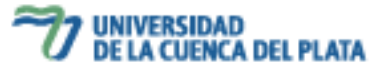

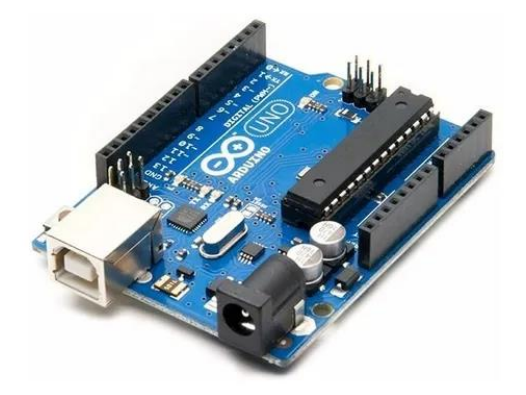

**Figura 1:** Placa Arduino UNO R3

Las distintas placas Arduino han posibilitado la realización de multitud de proyectos. Entre las aplicaciones que podemos encontrar en el campo de las ciencias naturales se encuentra por ejemplo un prototipo experimental que utiliza un Arduino conectado a una celda de carga para medir la tensión superficial mediante el método du Noüy [2], una experiencia para medir la aceleración de la gravedad con un plano inclinado que utiliza fotopuertas y una placa Arduino para obtener los datos [3, 4], un viscosímetro que mide la viscosidad de un líquido utilizando medidas de velocidad proporcionadas por tres fotopuertas que se comunican con la placa Arduino para registrar tiempos [4], un equipo para medir el granizo (que utiliza un Arduino y un sensor sonoro KY-038) capaz de identificar tanto la duración de la granizada como el tamaño de las rocas [5], una propuesta de incorporar Arduino a los circuitos usados tradicionalmente para estudiar la carga y descarga de condensadores eléctricos [6], la construcción de una herramienta tecnológica con un Arduino Mega y un sensor de sonido dfRobot 0034 que permita medir los niveles de contaminación auditiva en espacios cerrados [7], la creación de un sistema de adquisición

de datos con Arduino empleado para medir temperatura y humedad relativa [8] y diversas prácticas de laboratorio diseñadas para alumnos de las asignaturas de Física y Química [9]; entre muchos otros.

Para el presente trabajo se ha buscado implementar Arduino en un experimento relacionado con el Movimiento Rectilíneo Uniformemente Acelerado (MRUA). Entre la variedad de experimentos que encontramos al indagar en la bibliografía, como pueden ser experimentos basados en el de Galileo, quien midió la aceleración de un cuerpo desplazándose en un plano inclinado [10], experimentos que tienen por objeto analizar la caída de un cuerpo por medio de grabaciones de video [11], el uso de sensores [12], o en simuladores [13], nos hemos decantado por el propuesto por White (2007) [14] y Salvador Gil (2014) [15] que consiste en calcular la aceleración de la gravedad analizando las señales acústicas de una esfera que cae, aunque con la salvedad de que en lugar de calcular g, asumiremos  $g = 9.8 \frac{m}{c^2}$  $rac{m}{s^2}y$ mediremos la altura desde la que cae la esfera, aunque puede usarse para medir  $q$ conocida la altura. La placa Arduino® se ha utilizado para monitorear y registrar la señal acústica en el experimento propuesto.

#### **Dispositivo experimental**

### a. **Dispositivo electrónico**

El microcontrolador utilizado para esta experiencia fue la placa Arduino® UNO (Figura 1) en la que se conectó un sensor sonoro KY-038. En la Figura 2 se presenta el esquema de conexión del sensor al Arduino y en la Figura 3 se observa una fotografía del dispositivo conectado. La Tabla 1 (ver Anexo) registra el código cargado a la placa. Este código se escribió en el programa Arduino IDE 1.8.16 (disponible en

[https://www.arduino.cc/en/software\)](https://www.arduino.cc/en/software).

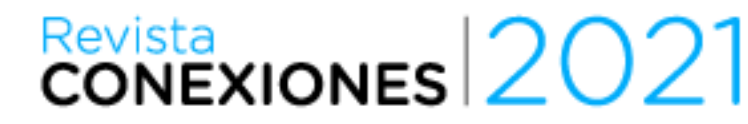

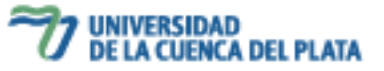

Los datos obtenidos por el sensor sonoro son enviados de la placa Arduino® a la PC y recopilados en ésta última a través del programa PuTTY, un software de código abierto distribuido bajo la licencia MIT (disponible, en [https://www.chiark.greenend.org.uk/~sgtath](https://www.chiark.greenend.org.uk/~sgtatham/) [am/](https://www.chiark.greenend.org.uk/~sgtatham/)[putty/\)](https://www.chiark.greenend.org.uk/~sgtatham/putty/).

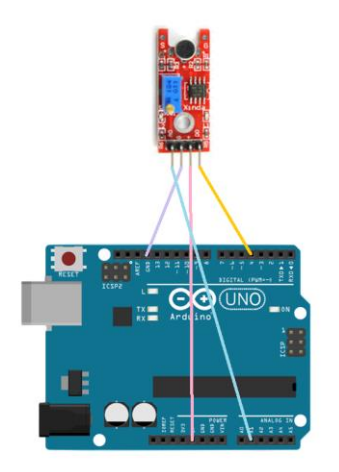

**Figura 2:** Esquema de conexión del dispositivo electrónico utilizado

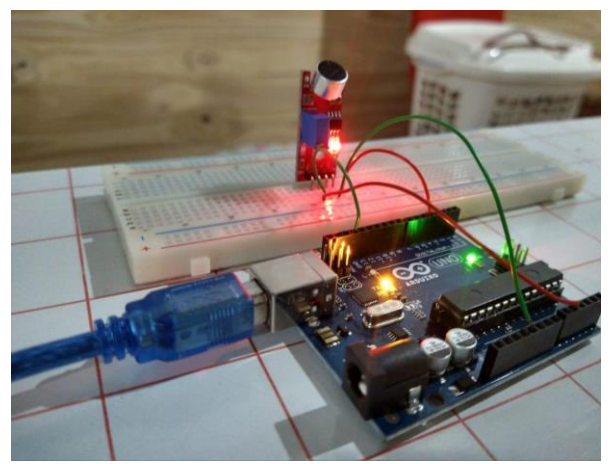

**Figura 3:** Dispositivo electrónico conectado. La salida del Arduino está conectada a la PC

## b. **Dispositivo analógico**

El dispositivo usado en la experiencia consiste en un péndulo (Figura 4) que colisiona contra

una pequeña bola esférica. Tras ser golpeada, la esfera realizará un movimiento semejante al representado en la Figura 5. Antes de que ocurra la colisión, el dispositivo electrónico ya debe estar conectado y funcionando, a fin de registrar la señal acústica desde que el péndulo golpea a la esfera (el instante en que empieza su caída) hasta que la esfera golpea el suelo (el instante en que la caída termina). Una vez que han ocurrido ambos eventos, se detiene la grabación de la señal acústica.

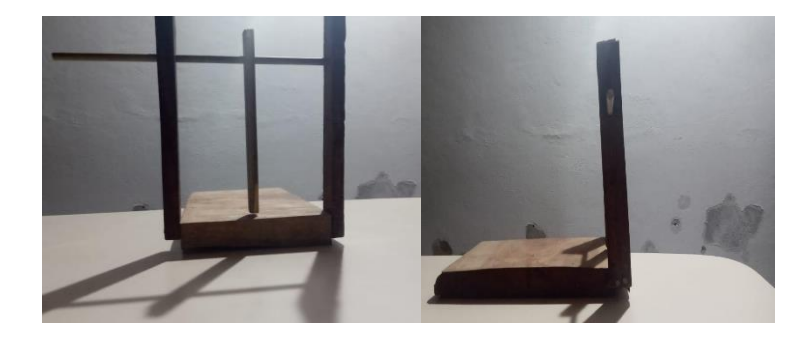

**Figura 4:** Vistas del dispositivo construido.

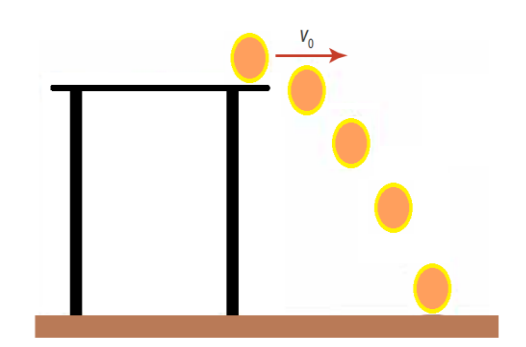

**Figura 5:** Representación esquemática del movimiento que describe la esfera en caída, desde el instante en que es impactada por el péndulo hasta llegar al suelo.

## Revista<br>CONEXIONES 2021

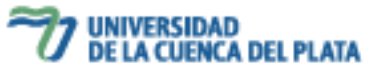

### **Análisis de datos**

El movimiento descrito por la esfera (Figura 5) puede analizarse descomponiéndolo en sus dos direcciones, horizontal (eje  $x$ ) y vertical (eje  $y$ ), tal como se esquematiza en la Figura 6.

El movimiento del objeto en la dirección horizontal es un movimiento rectilíneo uniforme (MRU), mientras que en la dirección vertical el movimiento es el mismo que el que describe un objeto en caída libre, y estará regido por la expresión:

$$
y = \frac{1}{2}gt^2
$$

En este trabajo, únicamente interesa analizar el movimiento en la dirección vertical, por lo tanto, será esa ecuación la que utilicemos para determinar la altura  $y$  de la superficie de la mesa hasta el suelo.

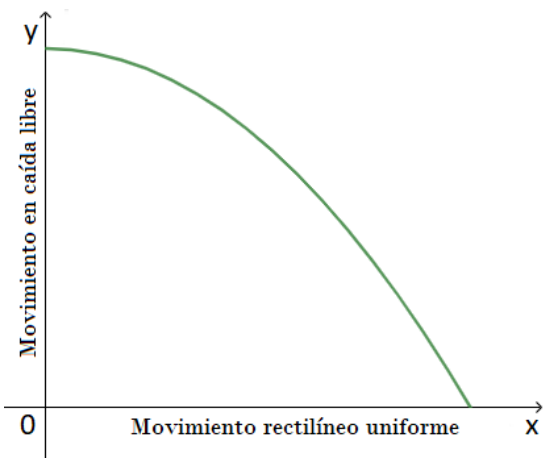

**Figura 6:** Componentes del movimiento descrito por la esfera.

Para obtener el tiempo  $t$ , se analiza el registro de la señal acústica captada por el dispositivo Arduino®. Se buscan los momentos en que el sensor registra picos en la señal acústica, que corresponden con los instantes en que la esfera impacta con el péndulo (A) y con el suelo (B). Se calcula la diferencia de tiempo  $\Delta t$ 

entre dos picos sucesivos y se reemplaza este valor en la ecuación antes mencionada.

En la Figura 7 se muestra este análisis de manera gráfica y en la Figura 8 se presenta la señal captada por el dispositivo y registrada en un archivo de texto ASCII. Las marcas transversales en el momento en que el sensor comienza a captar la señal acústica corresponden a los valores 1.00 de la figura 8, ya que el software que elaboramos (Anexo) para la determinación del sonido, se normalizó previamente para ocultar el ruido de fondo asignando entonces un valor de 0.00 al ruido de fondo.

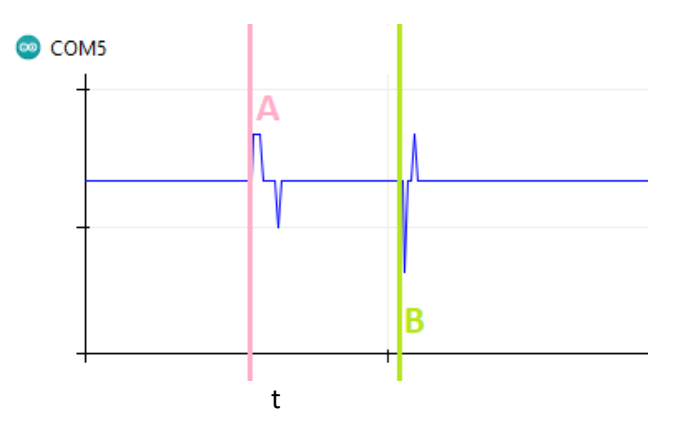

**Figura 7:** Gráfica de la señal acústica (que proviene del puerto analógico 5 [COM5]) como función del tiempo (t) obtenida con la herramienta Serial Plotter del software Arduino IDE 1.8.16. Se marcan los momentos en que comienza (A) y finaliza (B) la caída de la esfera.

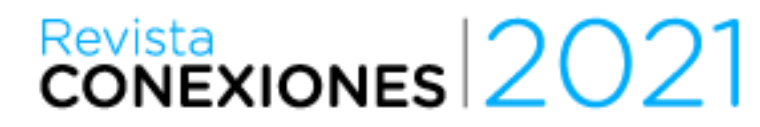

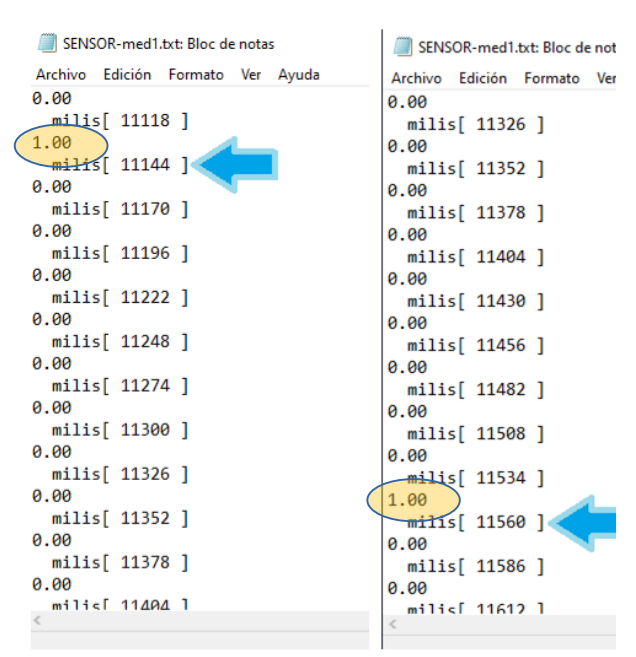

**Figura 8:** Representación de la búsqueda de picos en la señal acústica. Tiempos medidos en milisegundos.

#### **Resultados**

Siguiendo la metodología antes descrita, se realizó una serie de cinco mediciones, se calculó la diferencia  $\Delta t$  y el promedio de estos valores.

Se presentan a continuación los valores calculados:

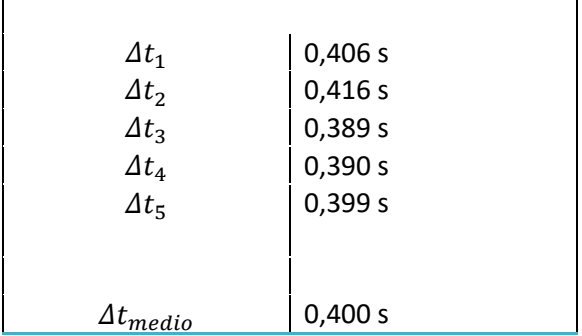

donde el error es la resolución del sensor. Con estos valores, calculamos una altura de:

$$
y = \frac{1}{2}.9.8 \frac{m}{s^2}.(0.400s)^2
$$

 $y = (0.784 \pm 0.102)m$ 

**UNIVERSIDAD** 

**DE LA CUENCA DEL PLATA** 

donde el error se calcula aplicando propagación de errores.

Para comparar, se midió con cinta métrica el valor de  $x$ , obteniéndose:

$$
y_{medido} = (0.834 \pm 0.001)m
$$

donde el error es la mínima medición que se puede realizar con la cinta métrica.

Se observa que la diferencia entre el valor medido y el obtenido siguiendo la metodología propuesta en este trabajo representa un error del 6,38%.

### **Conclusiones**

Se ha logrado diseñar y construir de manera sencilla y a bajo costo; un dispositivo que permite aplicar leyes de la física (MRUA, en este caso) obteniendo como parámetros fiables la altitud relativa al piso o la aceleración de la gravedad con una precisión, de aproximadamente el 6%. Gran parte del error puede ser atribuido al error inherente al dispositivo de disparo de la bola, que no siempre le da de lleno en el centro de la misma provocando un pequeño desplazamiento en el sentido perpendicular a la deberia y de esta forma produciendo un pequeño retardo en la caida a partir del pulso de sonido probocado.

Resulta evidente a partir de la última explicacion que una mejora sustancial se lograria con evitar el bamboleo del pendulo en la direccion del eje del mismo. En la medida que se considera la idea presentada en este trabajo, es también directo el inferir otros usos para el dispositivo. Teniendo en cuenta claro que la medicion de los pulsos sonoros se usan como una alternativa precisa en la medicion del tiempo. Asi, por ejemplo,

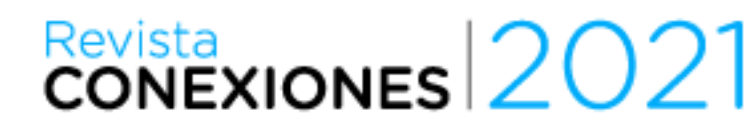

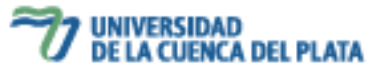

seria posible utilizar el dispositivo para estimar la cantidad de energía que el pendulo le transmite al movil o la cantidad de energia que le suministra  $g$  durante el tiempo de caida o incluso la energia perdida por rozamiento en un intervalo de tiempo en la que rueda sobre una superficie.

## **Bibliografía**

- **1.** Arduino (5 de Febrero de 2018). *What is Arduino?* Recuperado el 21 de Noviembre de 2021 de https://www.arduino.cc/en/Guide/Introduction
- 2. Goncalves, A. M. B., Freitas, W. P., Reis, D. D., Cena, C. R., Alves, D. C., and Bozano, D. F. (2019). Surface tension measured with Arduino. The Physics Teacher, 57(9), 640-641.
- 3. Christiansen, R. O., Hanna, F. E. M., Aguero, E., & Pereyra, N. E. (2016). Experimentos de física utilizando ArduinoTM. Revista de Enseñanza de la Física, 28(7), 23-28.
- 4. Mealla Sánchez, L. E., & Parra Pacheco, L. F. (2020). Aplicaciones didácticas asistidas de bajo costo para el laboratorio de física. Revista SEXTANTE, 22, 9-17.
- 5. Alves, C. A., & de Morais, M. V. B. (2018). Sensibilidade do sensor de intensidade sonora para detecção de granizo. REGRAD-Revista Eletrônica de Graduação do UNIVEM-ISSN 1984- 7866, 11(01), 16-27.
- 6. Cavalcante, M. A., Tavolaro, C. R. C., &Molisani, E. (2011). Física com Arduino para iniciantes. Revista Brasileira de Ensino de Física, 33(4), 4503.
- 7. Suárez López, D., Morales Espinosa, R., Cordero Gutierrez, I., &Schreiner de Oliveira, L. (2017). Diseño de una herramienta de medición de ruidos basados en tecnologías Arduino-Rasperry PI. Producción+ Limpia, 12(1), 81-87.
- 8. Azúa-Barrón, M., Vázquez-Peña, M. A., Arteaga-Ramírez, R., & Hernández-Saucedo, R. (2017). Sistema de adquisición de datos de bajo costo con la plataforma arduino. Revista mexicana de ciencias agrícolas, 8(1), 1-12.
- 9. Alegre Buj, M. S., & Cuetos Revuelta, M. J. (2021). Sensores y equipos de captación automática de datos en los trabajos prácticos de Física y Química de Secundaria y Bachillerato: el uso de Arduino. Revista Eureka sobre Enseñanza y Divulgación de las Ciencias 18(1), 1202.
- 10. Mentzer, R. G. (1984). Measuring the acceleration due to gravity: An experiment galileo could have run. The Physics Teacher, 22(9), 580-581. Melgarejo, F. R. (2008). Nuevas tecnologías en la determinación experimental del valor de la aceleración de la gravedad en la Tierra. Revista Eureka sobre Enseñanza y Divulgación de las Ciencias, 5(1), 516 110-113. Montero, G., García, A., Ríos, V., & Román, Á. (2018). Estudio de la caída libre utilizando diferentes técnicas experimentales. Latin-American Journal of Physics Education, 12(1), 2.
- 11. Díaz-Forero, J. H., Espitia-Rico, M. J., & Cudris-García, E. F. (2014). Estudio de la caída libre desde marcos de referencia no inerciales usando herramientas computacionales-Free fall study from non inertial reference frames using computational tools. Revista científica, 19(2), 34-40.
- 12. White, J. A., Medina, A., Román, F. L., & Velasco, S. (2007). A measurement of g listening to falling balls. The Physics Teacher, 45(3), 175-177.
- 13. Gil, S. (2014). Experimentos de Física de bajo costo, usando TIC's, 157-158. Editorial

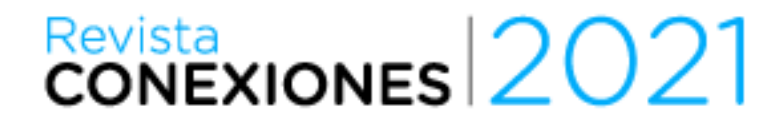

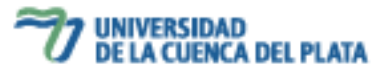

Alfaomega. Argentina.

## **Anexo**

```
Tabla 1: Código utilizado en el desarrollo experimental.
int AnalogPin = A1;
float Lectura0 = 581 ; // Lecturainicial
float Lectura1 ;
float Lectura2 ;
int DigitalPin = 4;
int LED = 13 ; // LED en Arduino
// Start the SetUp
void setup()
{
pinMode(AnalogPin, INPUT) ;
pinMode(LED, OUTPUT) ;
pinMode(DigitalPin, INPUT_PULLUP) ;
digitalWrite(LED , LOW) ; // Apagamos el LED al empezar
Serial.begin(9600); // Iniciamos la puerta serie
}
voidloop()
{
 Lectura1 = analogRead(AnalogPin) ;
  Lectura2 = ( Lectura1 - Lectura0 ); // Para que la lectura inicial sea 0
Serial.println(Lectura2); // Imprime la lectura del sensor
Serial.print(" ");
Serial.print(" milis[ ");
Serial.print( millis ());
Serial.println(" ] "); // Imprime el tiempo
delay(1) ;
}
```